# **Virtual Meeting Tools**

**We've put together some helpful guidance on using virtual meeting programmes and apps to help you succesfully hold your fundraising events online with friends and family.**

# **Zoom**

Create an account at <https://zoom.us/> and click 'Sign up for Free'. Follow the instructions; you will need to provide an email address and click the 'Activate Account' button in the email you're sent.

To Schedule a meeting from your zoom account, [see this video](https://www.youtube.com/embed/XhZW3iyXV9U?rel=0&autoplay=1&cc_load_policy=1) for instructions

To Host a meeting (i.e. to meet now, without scheduling), click 'Host a Meeting' and select the type of meeting you want.

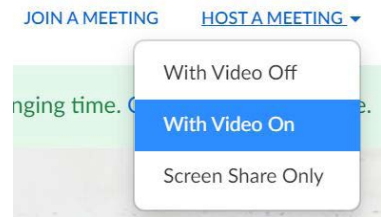

To join a meeting, you will receive an email invitation from the meeting host; just click the link in the email – or [see this video](https://www.youtube.com/embed/hIkCmbvAHQQ?rel=0&autoplay=1&cc_load_policy=1) for more information.

Alternatively, if the host has provided you with a Meeting Id, you can select 'Join a Meeting' from the menu bar and input the Meeting ID.

Meeting controls – once in a meeting, please [take a look at this video](https://support.zoom.us/hc/en-us/articles/206618765-Zoom-Video-Tutorials?_ga=2.142469882.91437867.1585563782-987565908.1574358965) to see the tools and features you can use to participate effectively in the meeting.

Many more videos about using zoom can be found here [https://www.youtube.com/](https://www.youtube.com/user/ZoomMeetings) [user/ZoomMeetings](https://www.youtube.com/user/ZoomMeetings)

Once your meeting starts, click 'Invite Others' to email the other participants.

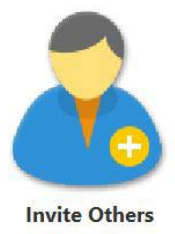

# **Skype**

Skype allows free [video conferencing](https://www.skype.com/en/free-conference-call/). It is very easy to set up; click the 'Create a free meeting' button on [this page](https://www.skype.com/en/free-conference-call/) and send the link generated to all participants. On clicking the link, all participants can join the call. For more information [click here](https://support.skype.com/en/faq/FA34926/what-is-meet-now-and-how-do-i-use-it-in-skype?q=meet+now)

# **Microsoft Teams**

[Microsoft teams](https://teams.microsoft.com) has been designed as a multi-media collaborative tool but includes great video conferencing. [https://](https://teamsdemo.office.com/) [teamsdemo.office.com/](https://teamsdemo.office.com/) will take you through set-up and get you started.

To set up a Teams meeting, [see this video](https://www.youtube.com/watch?v=5MHCN_v_ubM) for instructions

To start and run your meeting, [see this video.](https://www.youtube.com/watch?v=L-QKeqj1tCY)

### **Houseparty**

Available on web browser at [https://app.](https://app.houseparty.com/login) [houseparty.com/login](https://app.houseparty.com/login), or download the app for iOs, Android and macOS.

Create an account and verify a security code that will be texted to you.

Search for friends and click the phone icon to start a call and to add more people.

Houseparty is great for small informal meetings and events, games and quizzes. Its not great for larger or formal meetings

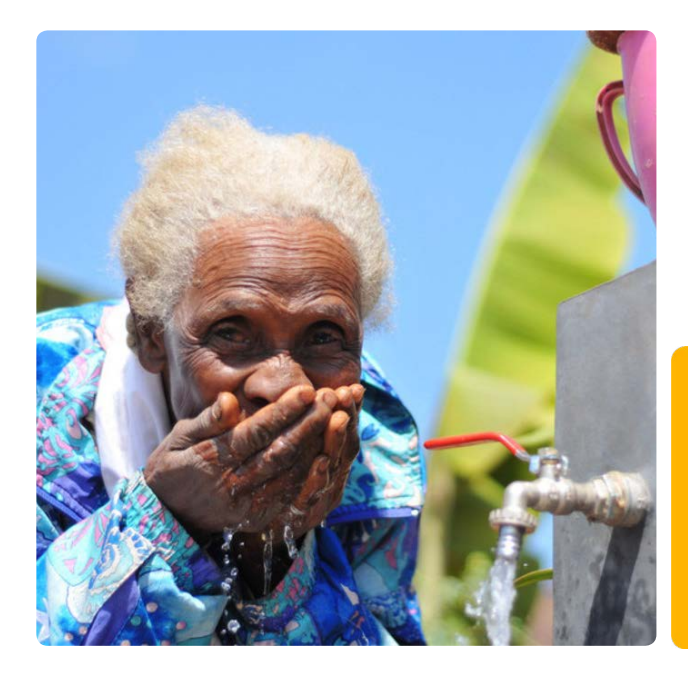

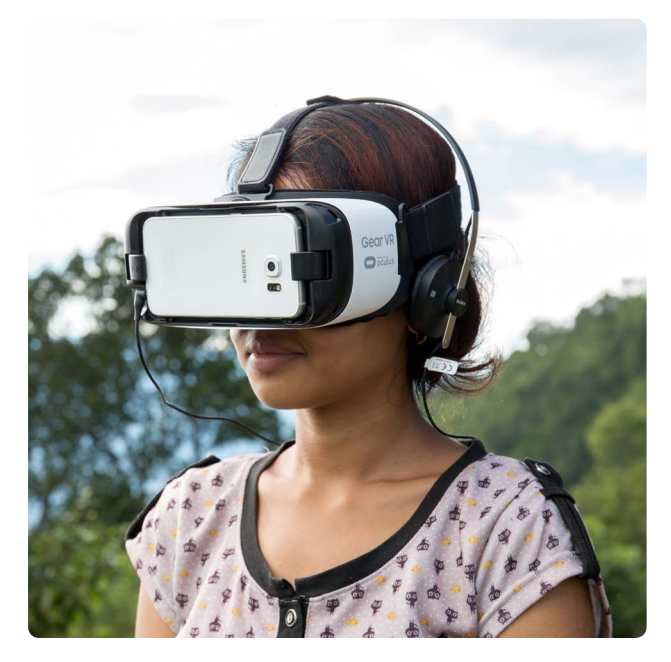

### **Facetime**

Facetime is an apple product, so can only be used on iPhone or iPad. So only useful if all participants have these devices!

## **Facebook Live**

[Facebook Live](https://www.facebook.com/facebookmedia/solutions/facebook-live) allows communication with mass audiences and followers. Here are [12](https://www.facebook.com/facebookmedia/blog/tips-for-using-live)  [top tips](https://www.facebook.com/facebookmedia/blog/tips-for-using-live) for effective use

### **Whatsapp**

Great for 1:1 video chat or groups of three, but not for groups larger than this.

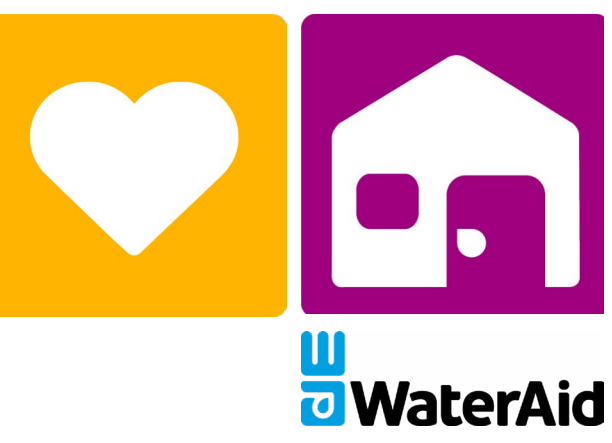